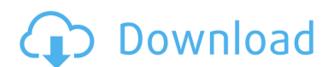

### ActMon Write All Stored Passwords (WASP) Crack+

Cracked ActMon Write All Stored Passwords (WASP) With Keygen is a utility that is quite useful to all those who want to examine their stored passwords, yet only runs on Windows 95, 98 and ME. How to use: Right-click on the black button and select 'WASP', which will open a little wizard, as shown in the following image: After this, you will have to select the option to open the PWL file that you want to examine. Once done, click on the 'Open File' button. If the file is already opened by another application, you will have to restart it, by selecting the 'Reload File' button, as shown below: The final step of the process is to select the name of the user in order to focus the analysis on them. The default is 'Local User', as seen below: All the details stored in three tabs. You can further analyze and remove an entry by selecting the corresponding category and then 'Uncheck' the box for saving credentials. Final thoughts: As far as passwords are concerned, ActMon Write All Stored Passwords (WASP) Cracked Version can be useful to all those who want to examine their stored passwords, although this application only works on Windows 95, 98 and ME. Author: Elson Red Hat 4.2 / RHEL 4.2 / Fedora Core 2 The ConnecPlus password manager is a handy software which allows you to create individual and secure passwords in order to easily access websites, applications and data that require an account. It has all the standard categories, with the option to save the passwords in a list, as well as individual categories. The list can be created using a wizard, and each item can be saved as a plain text file (txt), in a binary format (.bin) or encrypted (.crypt). Once the data is entered in the password list, it can be easily accessed by any application on your computer that supports save passwords in the aforementioned list. To do this, all you need to do is to double-click on the file and it will open in the editor that you have installed on your computer. Since this is a password manager, all the data is kept in a password list f

#### ActMon Write All Stored Passwords (WASP) Crack + (Updated 2022)

This program acts as a data recovery software for Windows systems. KeyMacro is designed to recover lost or deleted data on the computer. Also the KeyMacro program is designed to create a database of the passwords and the login ID and information of the Windows passwords of your computer. License: KeyMacro is freeware. Changelog: v1.0 Released on 02/24/2002 Changelog v2.0 Released on 03/10/2005 - Added Improved options menu (allows you to uninstall the program or continue program installation) - Added Support for Windows 7 - Minor bug fixes v3.0 Released on 03/11/2008 - Improved program code - Added a feature to start the program in silent mode v4.0 Released on 08/29/2012 - Added a feature to extract the password from the file hash - Added a feature to highlight the right password with a matching title - Minor bug fixes v5.1 Released on 12/04/2012 - Improved the scroll-bar feature - Added a feature to send the data to a text file - Other minor changes v5.2 Released on 04/12/2016 - Added a feature to change the password in the file - Other minor changes v5.3 Released on 04/12/2016 - Added a feature to delete the password from the database - Other minor changes v5.3 of KeyMacro, a utility with a simple, yet extremely powerful interface, once you get used to its features. The interface features a few icons in the top-right corner. There is a blank icon, which, when clicked, allows you to see a list with the installed software on your computer. Another icon is the Help icon, which, when clicked, brings up a Help screen. Below the icons is a list of every icon on the computer. If you click one, it will be displayed in the bottom-left corner. If you click on a second icon, a menu will be displayed, that will allow you to open the file with the particular software that this second icon represents. As for the Help screen 2edc1e01e8

## ActMon Write All Stored Passwords (WASP) [32|64bit]

1. Click on the program's shortcut and right-click it 2. Click Open (or on the arrow-down key) 3. Click Browse 4. On the Folder list, type the folder location where your PWL file is stored. 5. Click OK to return to the window 8. In the box for Type, choose password from PWL file 9. In the box for PWL file location, click Browse 10. Locate the PWL file and click OK 11. Click OK in the message box 12. Click OK in the dialog box 13. If the list is blank, click Show list 15. Use the up and down arrow keys to choose a record 16. Click OK 17. On the left side of the screen, click the Advanced menu 18. In the Advanced tab, click Tools and set the text on the drop down box to Password 19. Click Ok 20. On the left side of the screen, click the Hide button 21. Click Yes to the question 22. Click Ok WASP has now been disabled. Click the Close button to close the dialog box. Note: WASP should not be deleted; if you want to do so, open the Directory Properties dialog box, then right-click on WASP and choose Delete. Important: If you are using Windows 98 SE, or Windows 98, Windows 98, Windows 98

https://new.c.mi.com/th/post/1452494/Super\_Smash\_Bros\_Brawl\_MULTI2Phoenix\_Wings\_21 https://tealfeed.com/captain-tsubasa-vol-2-hack-andro-406kn https://new.c.mi.com/th/post/1457972/Download\_Free\_Fate\_The\_Traitor\_Soul\_Full\_PORTABLE\_https://new.c.mi.com/th/post/1459103/Winman\_Ca\_Erp\_Software\_Crack\_Works\_BEST\_https://techplanet.today/post/allfusion-erwin-data-modeler-73-erwin-erwin-validator-73-19 https://joyme.io/tiocorsilme https://new.c.mi.com/my/post/635373/Simdesigner\_For\_Catia\_V5r21\_Free\_LINK\_https://techplanet.today/post/ilya-efimov-lp-guitar-lp-strum-kontaktrar

#### What's New in the?

WASP stands for Windows Applications Security Manager. WASP allows you to see all of the Windows applications that are using stored passwords. This application is very simple to use, it does not require any user input other than selecting the files that need to be analyzed. The default password list file is normally located at %SYSTEMROOT%\SYSTEM32\DRIVERS\WASP.LST, if you have not altered it. You can view the contents of the file through Windows Explorer. However, if you want to analyze specific files you can do so by right clicking them, selecting Open with and then the selected program. To add a file to the password list, simply select the file and click on the add button. This way you can easily add files to the list. To add passwords that are listed in the password field and select the name of the resource from the list. This list should not be mistaken for a password database. This list has no security functions, it is merely a list of the currently stored passwords. License: WASP is free to use, you can freely distribute it. WASP was written for educational purposes and does not feature any security functions. As WASP is a free application, you can freely distribute it. It does not feature any security functions, you are free to use it. Uninstall instructions If you want to uninstall WASP, please follow the steps below: 1. 2. Click the uninstall button on the programs main window. If prompted, select yes to the question and click OK. \* Notes: WASP must be uninstalling any other programs, such as Microsoft Office, to avoid problems when removing these programs. Repair instructions WASP has not crashed on me since I received it. However, if the program becomes corrupted or you can use the tools below to repair it. Click the Start button and select Control Panel. In the window that appears, select the option System and Maintenance window, select the option System restore window, click on the option Create a restore point. The window will display a progress bar, click the button on the right side to see the

# System Requirements For ActMon Write All Stored Passwords (WASP):

1 player 2GB RAM 500GB Hard Drive (or preferably, >1GB) EASY User Comments: None yet RATING: You know how you get that feeling after playing a certain game and you just have to pick up the controller and play for another 10 hours or so? Well I just had that feeling again, and I'm not talking about GTA Online. It's because I'm finally playing all four main Final Fantasy games on one disc for the first time in years! And it

 $\underline{https://fashionstylediva.com/wp-content/uploads/2022/12/PublicWare-Music-Archive-Crack-With-Product-Key-2022.pdf}$ https://nordsiding.com/epub-maker-crack-download-3264bit-2022/ https://goandwork.net/wp-content/uploads/2022/12/Splint-Free-Download-PCWindows-2022Latest.pdf
https://chessjunkies.net/audiolib-mp3-cd-burner-crack-free-download-mac-win/ https://wellbrid.com/free-itty-bitty-calendar-crack-download-pc-windows-2022/ http://vesinhnhatrang.com/?p=26394

http://escortguate.com/wp-content/uploads/2022/12/FCurator.pdf
https://aussiedomain.net/wp-content/uploads/2022/12/Word\_Of\_The\_Day\_\_Product\_Key\_Full\_3264bit\_Latest\_2022-1.pdf
https://www.buriramguru.com/wp-content/uploads/2022/12/verembr.pdf

https://videogamefly.com/2022/12/12/kung-fu-panda-2-theme-crack-download-for-windows/